## **How to membership registration.**

1. Go to "Membership" menu.

**Membership** 

## 2. Select membership types.

## **Membership Registration**

If you are not yet a member, please select membership types below to begin the sign up process.

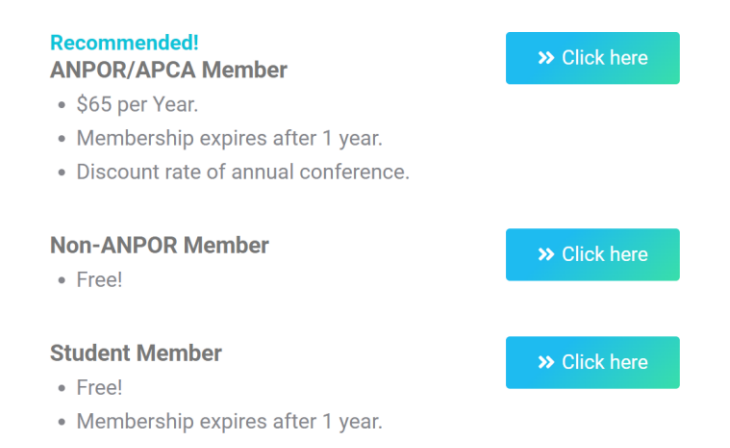

## 3. Fill membership form.

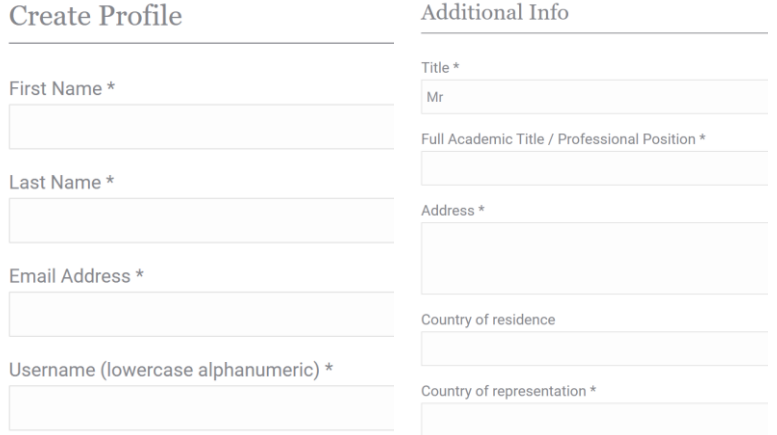

a. **ANPOR member**: click "PayPal" button to payment process.

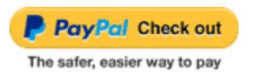

b. **APCA member**: insert redemption code and click "apply" and then click "Submit Form".

Gift, Coupon, or Redemption Code? Apply Submit Form

c. **Non-ANPOR member and Student**: click "Submit Form".

Submit Form

4. Go to your email and click the link.

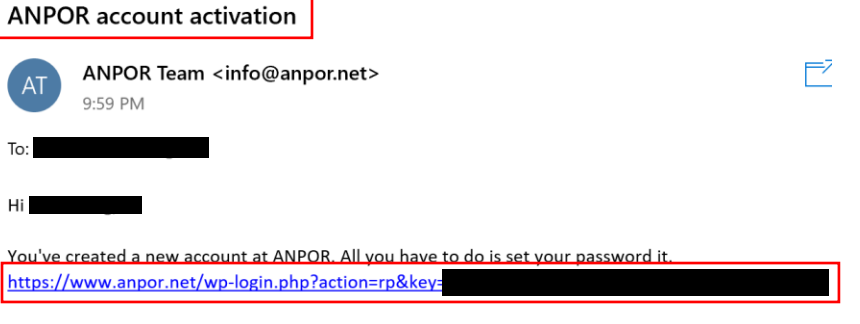

- Have question? We'd love to help! Just hit reply.
- 5. Remove current password that shown in the page.

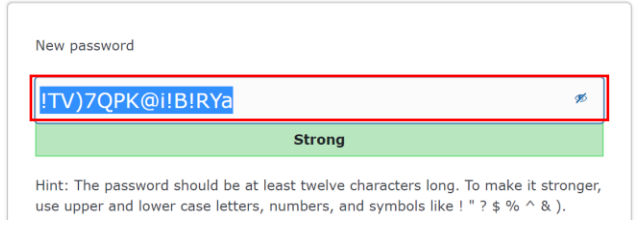

6. Input new password (if you use weak password, please click "Confirm use of weak password" and then click "Save Password".

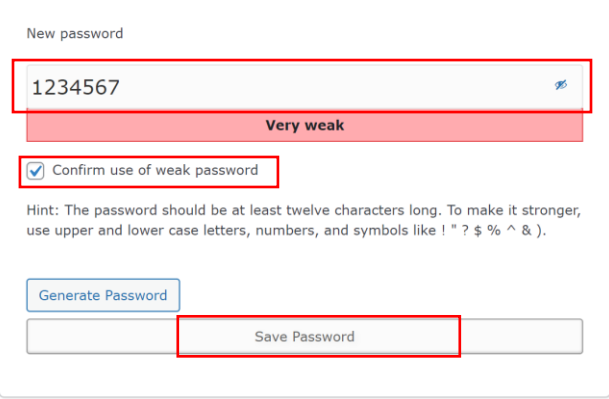

7. Click "Log in".

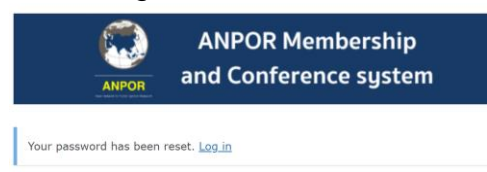

8. Login to the membership system with your username, password and enter security code and then click "Login".

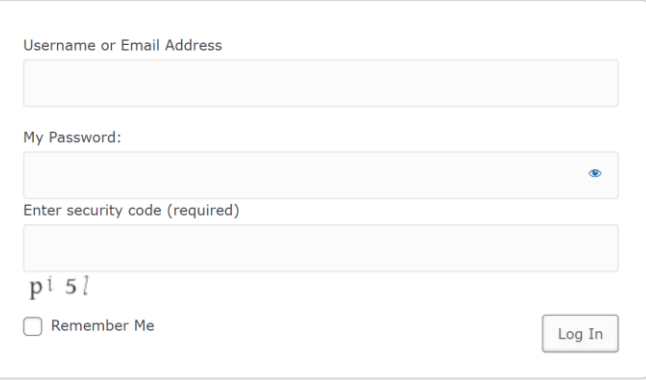